## **#WEBINARSUNIA**

# **Aulas virtuales con herramientas de videoconferencia online: Hangout, Skype y otras opciones**

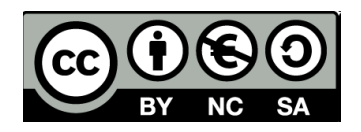

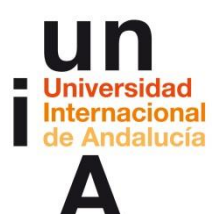

### **Antonio Postigo Alarcón**

Enamorado de la comunicación con vídeo Social Media Manager, Máster en Marketing Digital Web: [www.hoystreaming.com](https://www.hoystreaming.com/) / Twitter: [@AntonioGestion](https://twitter.com/antoniogestion)

**Webinars sobre TICs y herramientas de la web social para innovar**

[Programa de Formación de Profesorado 2017-2018](https://www.unia.es/innovacion/formacion-profesorado/17-18)

Coordinación: **[María Sánchez-](https://www.unia.es/innovacion/estructura-innovacion/item/maria-sanchez-gonzalez) [Área de Innovación](https://www.unia.es/innovacion/estructura-innovacion/item/maria-sanchez-gonzalez)** ([@UNIAInnova\)](https://twitter.com/UNIAInnova).

Vicerrectorado Campus Tecnológico. Universidad Internacional de Andalucía

### **El objetivo…**

Dar a conocer herramientas y aplicaciones útiles para la creación de aulas virtuales mediante videoconferencia.

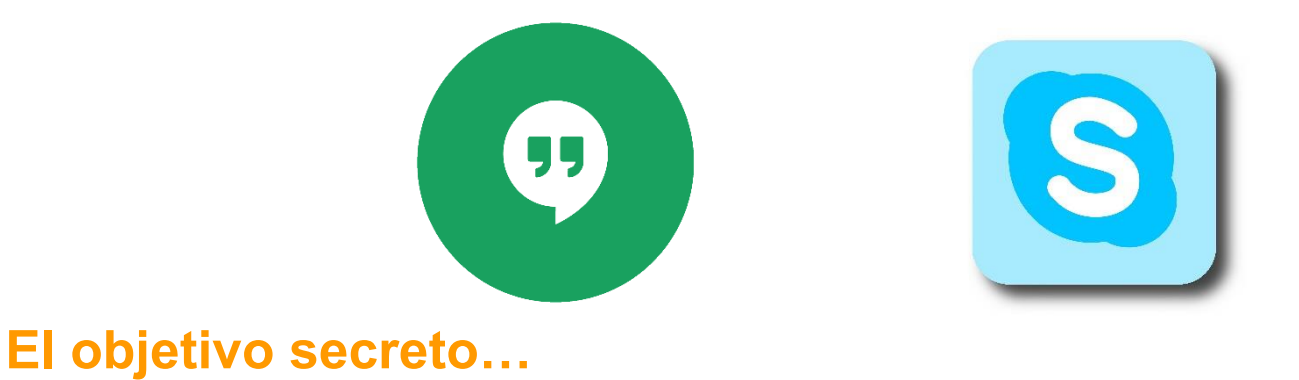

Perder el miedo a usar las herramientas de comunicación y las redes sociales de otra forma.

¿Darías una clase magistral en Facebook? ¿Te atreves a mezclar herramientas?

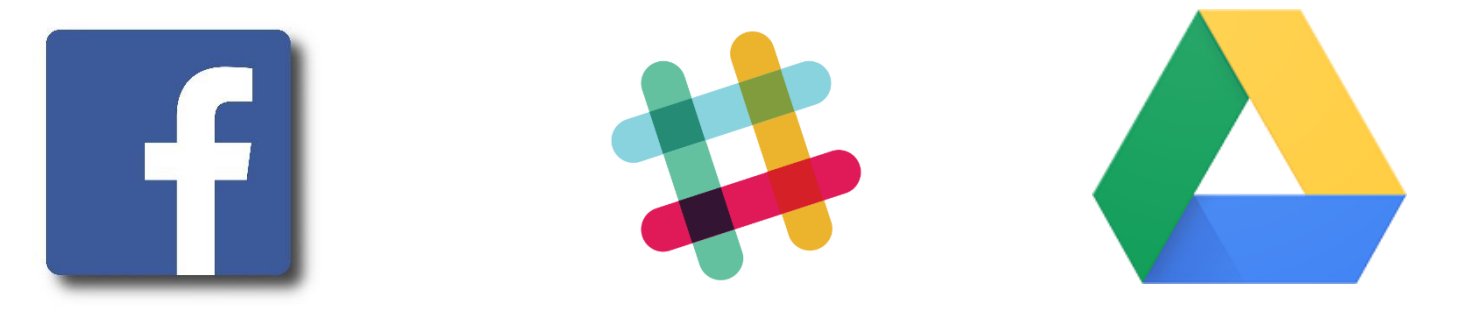

### **Contenidos**

- 1. La tecnología nos permite saltar dos grandes limitaciones: la distancia geográfica y la disponibilidad de tiempo.
- 2. ¿Necesito un gran equipo técnico para mis clases?
- 3. Cómo ofrecer una buena calidad sin ser técnico.
- 4. Hangouts, Skype, BeLiveTV y otras mil soluciones.
- 5. Para ir aún más allá: OBS, Zoho, Wirecast…
- 6. ¿Probamos los Hangouts?
- 7. ¿Puedo hacer lo mismo con Skype?
- 8. ¿Un aula virtual en Facebook? La opción de BeLiveTV
- 9. Herramientas gratuitas para enriquecer las clases. 10.¿Dudas?

### Aula física:

- Exige desplazamiento del alumno y del docente.
- Horario rígido para ambos.
- Limitación en el número de alumnos

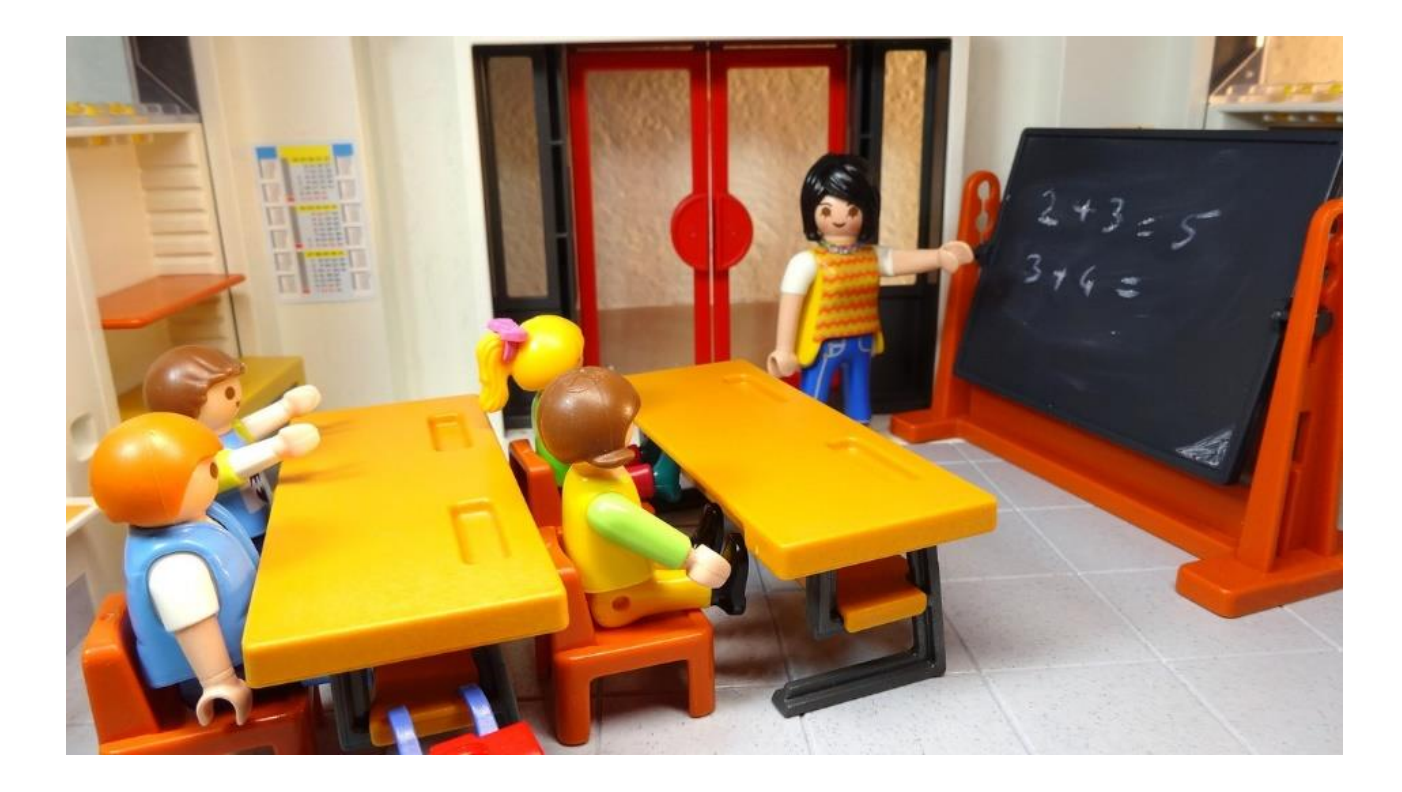

#### Aula virtual:

- Desaparece la limitación física: El docente y los alumnos pueden acceder desde cualquier punto del mundo.
- El horario puede ser flexible para ambos mediante la grabación de las clases.
- El número de alumnos es ilimitado.

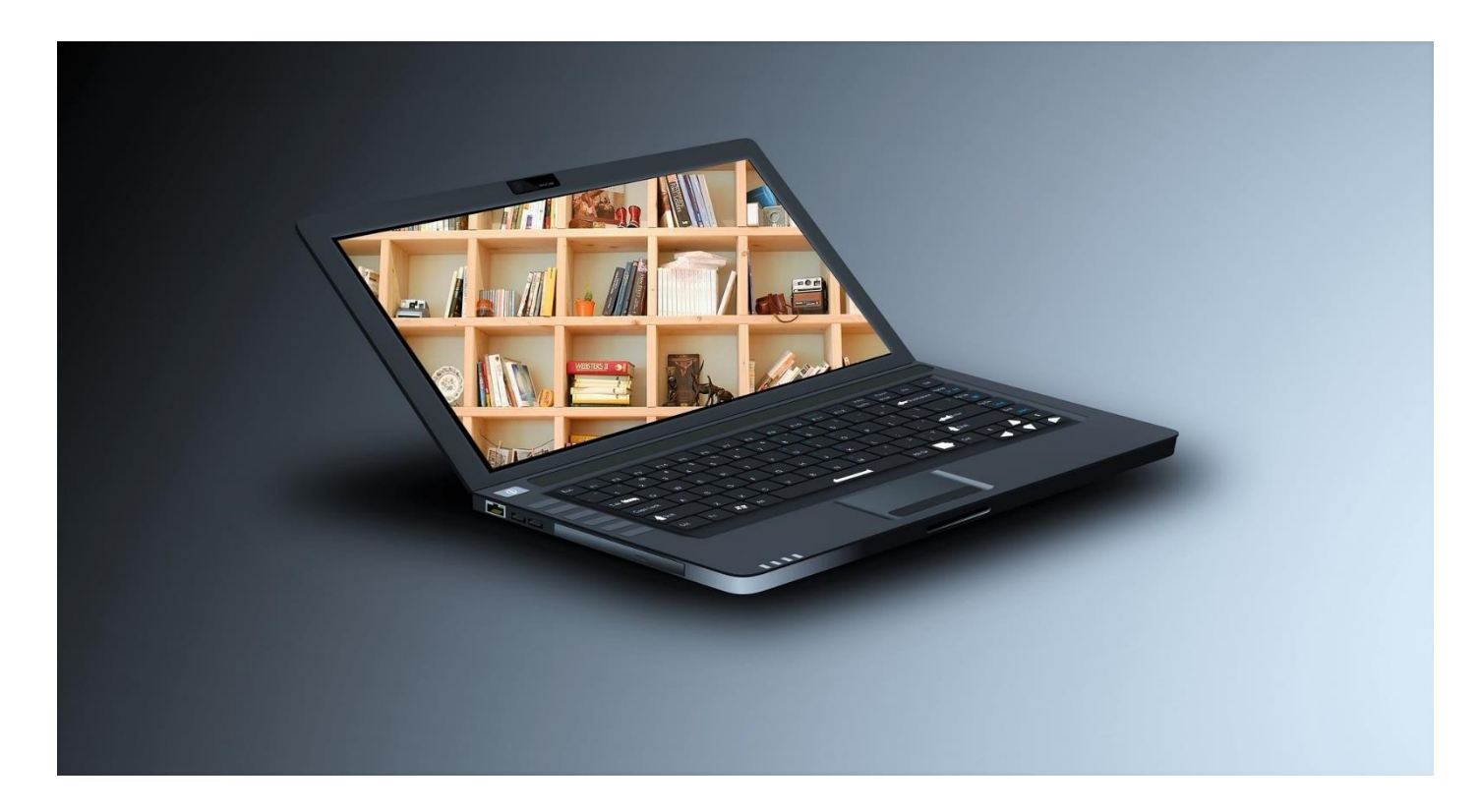

#### Requisitos técnicos mínimos:

- Una conexión a Internet con un mínimo de 1,5 Mb de ancho de banda de subida.
- Un smartphone o un portátil con webcam y micrófono.

#### Equipo y conexiones recomendables:

- Una conexión a Internet de 4,8 Mb de ancho de banda de subida a Internet.
- Un portátil u ordenador de sobre mesa con cámara web, micrófono y cascos.

#### Para mejorar localidad de tus vídeos:

- Cuida la iluminación y evita las sombras.
- Un micrófono de solapa o de mesa.
- Una cámara doméstica, o una DSLR, o tu móvil como cámara.
- Atrévete a experimentar.

### **¿Cómo mejorar la calidad sin ser técnico?**

#### Para mejorar localidad de tus vídeos:

- Cuida la iluminación y evita las sombras.
- Un micrófono de solapa o de mesa.
- Una cámara doméstica, o una DSLR, o tu móvil como cámara.
- Atrévete a experimentar.

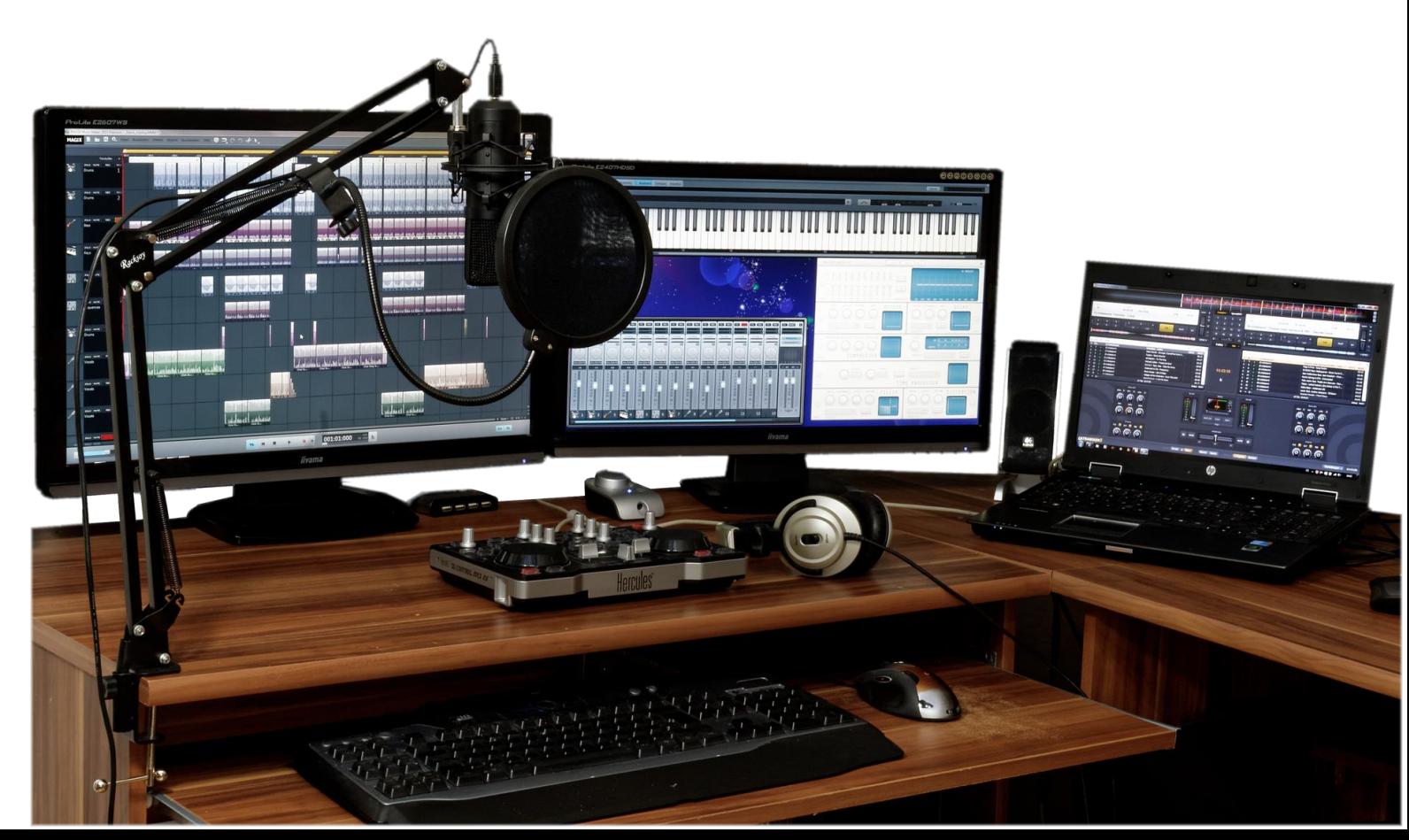

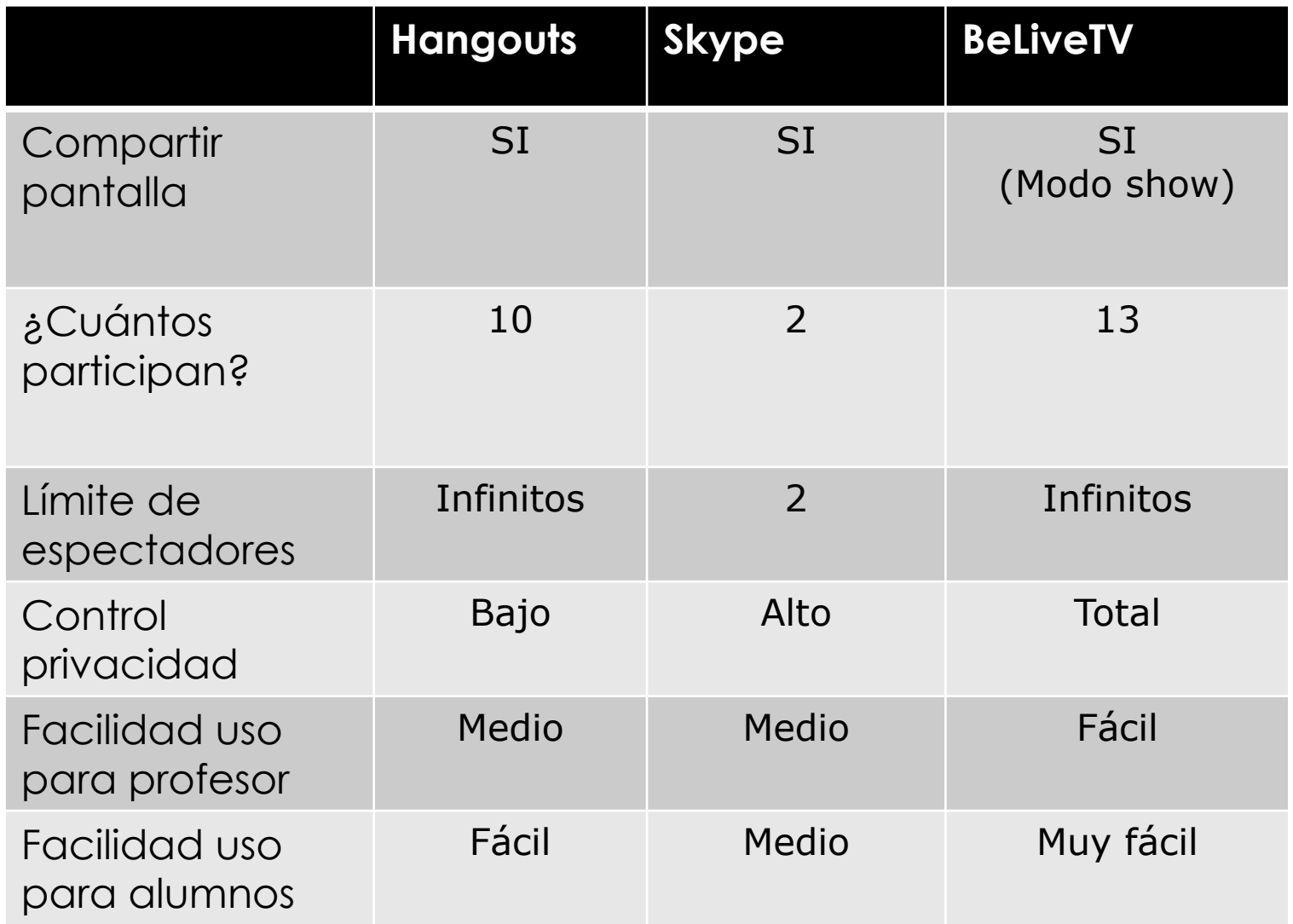

Hay infinidad de software extra que puedes probar:

- **Zoho:** Te permite jugar con los tiempos de tu presentación, medir reacciones, recibir preguntas, pedir que valoren los contenidos, etc.
- **OBS:** Un software libre que te permite una realización muy completa en tu ordenador. Compartir vídeos, añadir rotulaciones, mezclar fuentes de vídeo, compartir pantallas y casi cualquier cosa que se te ocurra.
- **Wirecast:** Está basado en OBS y su virtud más destacada es que simplifica funciones de OBS. Es un aplicación comercial y su licencia poco asequible. Interesante para usar la versión de prueba como experimentos de todo lo que puedes hacer con OBS.
- **ManyCam:** Tiene una versión gratuita limitada. Te permite añadir efectos, máscaras, convertir tu escritorio en cámara virtual, etc.
- **Y la que todos olvidamos siempre:** Revisa el software que trae tu cámara réflex, video cámara o webcam. Muchos modelos vienen con software aplicable a videoconferencias.

### **¿Probamos los Hangouts de Google?**

Los Hangouts de Google se crearon para ser usado como herramientas de reuniones virtuales, pero …¿Un aula no es un sitio donde se reúnen varios y comparten información?

- Videoconferencia de hasta 10 participantes.
- Todos con audio y vídeo.
- Funciones de compartir pantalla y conexión a toda la funcionalidad de Google Drive: hojas de cálculo, procesador de texto, creación de presentaciones, repositorio de archivos, etc.

El anfitrión (profesor u organizador) puede decidir bastantes cosas interesantes para un aula:

- ¿Se grabará y emitirá toda la sesión en YouTube o se prefiere no grabarla? En caso afirmativo el vídeo completo queda alojado en YouTube.
- El acceso a los documentos de Drive se puede configurar por niveles (lectura, edición, descarga) para cada alumno.

Enlace a un [tutorial paso a paso para usar Hangouts](https://www.hoystreaming.com/como-hacer-hangouts-on-air-desde-youtube-live/) [de Google con YouTube](https://www.hoystreaming.com/como-hacer-hangouts-on-air-desde-youtube-live/)

### **¿Puedo hacer lo mismo con Skype que con Hangouts?**

#### Aquí tienes dos respuestas posibles:

- **No, no puedes.** El sistema de Skype no permite grabar la emisión y no contempla el trabajo colaborativo como Hangouts.
- **Sí, si puedes** aunque usando más programas en combinación con Skype.
	- Con OBS usas Skype como cámaras virtuales y emites a las plataformas que quieras.
	- Con Google Drive y captura de región se pueden hacer trabajos grupales.
	- Con OBS y Zoho puedes emitir una conferencia de Skype a cualquier plataforma y que participen infinitos alumnos con preguntas y valoraciones…

Aviso: la versión gratuita te permite dos sesiones de 20 minutos cda una a la semana.

### ¿Qué puedes hacer con BeLiveTV?:

- Hasta 13 señales de vídeo simultáneas (participantes, o pantallas compartidas o imágenes)
- Puedes crear una agenda de rótulos para mostrar en el directo.
- Personalizar la apariencia de tu clase: colores, logos, tipografías, etc.
- Y lo que le hace única: los comentarios y aportaciones de los alumnos en tiempo real se añaden al propio vídeo.
- **Privacidad:** El control de acceso es total y se realiza desde Facebook.

¿Qué NO puedes hacer con BeLiveTV sin software extra?:

• Trabajos colaborativos.

Enlace a un [tutorial paso a paso para usar BeLiveTV](https://www.hoystreaming.com/tutorial-belive-en-espanol/) en Facebook.

### Hay miles de herramientas para combinar Estos son solo algunos ejemplos

- **[Google Drive.](https://www.google.com/intl/es_ALL/drive/)** Sin duda es la más conocida y potente. Procesadores de texto, hojas de calculo, composición de música, presentaciones, encuestas, diseño básico, etc.
- **[Zoho Showtime](https://www.zoho.eu/showtime/)**. Pensada para ponencias y conferencias, pero perfecta para un aula virtual. El alumno recibe tu presentación (PP) al comienzo, pero solo podrá avanzar hasta el punto donde está el profesor. Incluye preguntas al profesor, evaluación instantánea, valoraciones de la clase o apartado, etc. Una pequeña joya.
- **[Slack](https://slack.com/intl/es-es) conectado con [Zoom](https://zoom.us/)**. Un ejemplo de mezclas muy interesante para formación: la potencia de Slack como gestor de trabajo común incrementada con la comunicación que ofrece Zoom.

## RECUERDA No tengas miedo a experimentar

Estaré encantado de resolver tus dudas en el tiempo que nos queda en esta sesión.

Y si tu pregunta surge más adelante, viendo el vídeo o repasando esta presentación... ¡Pregunta también! Quizás tarde un poco más en responderte, pero envíame tu pregunta.

### Puedes contactar conmigo en

HoyStreaming [info@hoystreaming.com](mailto:info@hoystreaming.com) Twitter: [@AntonioGestion](https://twitter.com/Antoniogestion)  Facebook: [Antonio Postigo Alarcón](https://www.facebook.com/antonio.postigoalarcon) LinkedIn: [Antonio Postigo Alarcón](https://www.linkedin.com/in/antoniopostigoalarcon/)

## **¡Muchas gracias!**

**Antonio Postigo Alarcón <https://www.hoystreaming.com/>**